## Wild Rose School District Emergency Alert System

## SMS Text Messaging Sign Up

- 1. Log into Skyward Family Access
- 2. Click the "Skylert" link on the left side of the page under General Information
- 3. Input the phone number in the "Text Message Number" field at the bottom of the page.
- 4. Select the types of messages you'd like to receive via text message.
- 5. Click "Save" at the top right of the page.

School hour emergencies: School closings and other safety related messages

General: Reminders, Upcoming events, Informational and other non-emergency messages

Non-School Hour Emergencies: School Closings and other safety related messages

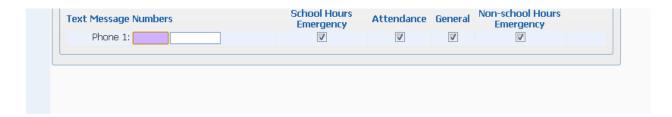

If you have any questions or need assistance in making changes, please call (920) 622-4201.